### The 37<sup>th</sup> CMD workshop "Practice of Esopt"

Introduction

Koichi Kusakabe Grad. Sch. Eng. Sci, Osaka University

#### Let's start the X window system

- We use machines operated by a Linux system.
- Each user is identified by "user id" & "password".
- Your terminal might start by pushing the monitor button (1).

| Use the id of "cmd" for ubuntsu with pw, "c.m.dworkshop". |  |  |
|-----------------------------------------------------------|--|--|
|                                                           |  |  |
| cmd                                                       |  |  |
|                                                           |  |  |
| パスワード                                                     |  |  |
|                                                           |  |  |

Access to the PC cluster in phys.sci.

- Login the X terminal machine:
  - Account : stud\*\* or cmd
  - Password : none or "cmdworkshop"
  - Open a terminal window, and access `rl'. [stud\*\* ~]\$ ssh –Y –I stud\*\* rl.phys.sci.osaka-u.ac.jp Enter passphrase for key :

[stud\*\*@rl ~]\$

Passphrase for 'rl' is 'cmdstud\*\*'.

### Preparation for the program package

#### Copy the program package.

Type the red characters in a single line without "return" in the middle.

[stud\*\*@rl ~] cp /home/CMD/teac01/ESopt-CMD37-fw.tgz .

Unpack the package by tar command. [stud\*\*@rl ~] tar zxvf ESopt-CMD37-fw.tgz

#### How to compile the program?

Change the directry to the main directry of ESopt, check the header of makefile, then `make'.

```
[stud**@rl ~]$ cd ESopt-CMD37-fw
[stud**@rl ~/ESopt-CMD37-fw]$ ls
a0ene.pl getll.f90 mkvel.f90 ....
....
[stud**@rl ~/ESopt-CMD37-fw]$ head makefile
# The makefile for ES_opt
# Please rewrite this line!!!
DESTDIR=Si-band <= this is the destination
#
```

[stud\*\*@rl ~/ESopt-CMD37-fw]\$ cp INPUT\_DATA/CORD-Si-b INPUT\_DATA/CORD [stud\*\*@rl ~/ESopt-CMD37-fw]\$ make < input\_make</pre>

#### Run the program

Change the directory to the destination written in the header of the makefile

DESTDIR=Si-band <= you may rewrite this name.

If you have a working directory named `Si-band', you may submit a job using the queing system, [stud\*\*@rl ~/ESopt-CMD37-fw]\$ cd Si-band [stud\*\*@rl Si-band]\$ qsub qsub [stud\*\*@rl Si-band]\$ qstat

When you are doing "bandstructure calculation", after finishing the job, you can type,

\$ ../utility/vbpef2gp -s -e fort.50
\$ gnuplot

#### What happens, when you compile it?

- At beginning, make creates executable file, "opt".
- Once "opt" is made, make will create a working directry for each project given in INPUT\_DATA/CORD.
- The name of the working directry is given in the header of makefile.
- Some temporary data files are created in a sub directry "mknon".

#### Bulk modulus: Second derivative of E(V)

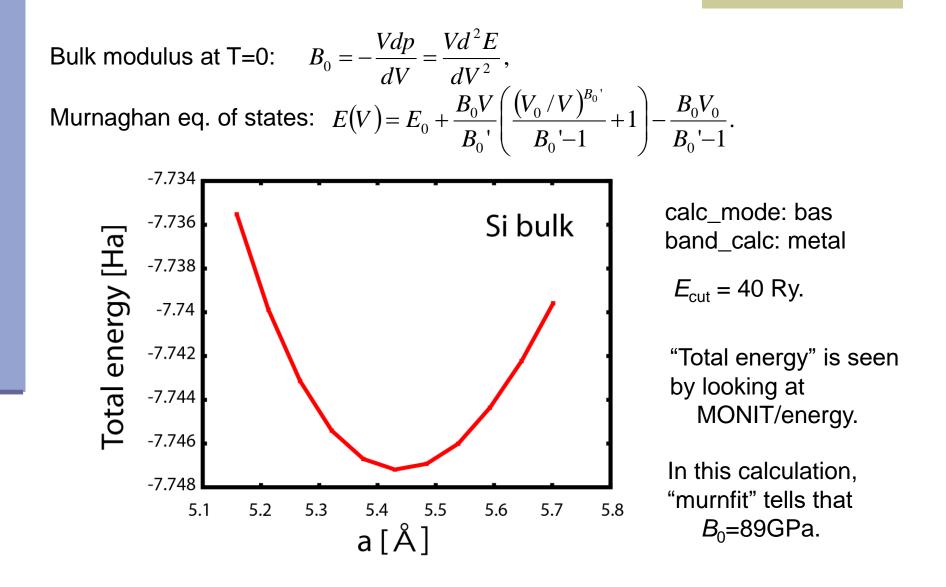

#### A non-linear fitting problem

Murnaghan's equation of states

$$E(V) = \frac{B_0 V}{B_0'} \left( \frac{(V_0 / V)^{B_0'}}{(B_0' - 1)} + 1 \right) + C$$

$$= \alpha V^{1-B_0'} + \beta V + \gamma = \alpha V^{\delta} + \beta V + \gamma \qquad \alpha = \frac{B_0' V_0^{B_0'}}{B_0' (B_0'-1)}, \beta = \frac{B_0}{B_0'}, \gamma = C, \delta = 1 - B_0'$$

We let four sets of (V, E(V)) be  $(x_i, y_i)$  (i=1,4).

$$\begin{pmatrix} y_1 \\ y_2 \\ y_3 \end{pmatrix} = \begin{pmatrix} x_1^{\delta} & x_1 & 1 \\ x_2^{\delta} & x_2 & 1 \\ x_3^{\delta} & x_3 & 1 \end{pmatrix} \begin{pmatrix} \alpha \\ \beta \\ \gamma \end{pmatrix} \Rightarrow \alpha(\delta), \beta(\delta), \gamma(\delta)$$

$$g(\delta) = y_4 - \left(\alpha(\delta)x_4^{\delta} + \beta(\delta)x_4 + \gamma(\delta)\right)$$

Finding  $\delta$  which gives  $g(\delta)=0$  is important.

#### Trial 1: Bulk modulus of c-BN

- Change the directory to the destination in "makefile" as, DESTDIR=cBN <= you may rewrite this name.</p>
- If you see utility/cBN\_scripts, CORD files for the test as well as some utility scripts, chev.sh, sub.sh, and summ.sh are stored. [stud\*\*@rl ~/ESopt-CMD37-fw]\$ cd utility/cBN\_scripts [stud\*\*@rl cBN\_scripts]\$ cp CORD\_5 ../../INPUT\_DATA/CORD [stud\*\*@rl cBN\_scripts]\$ cd ../../ [stud\*\*@rl cBN\_scripts]\$ cd ../../ [stud\*\*@rl ~/ESopt-CMD37-fw]\$ head makefile [stud\*\*@rl ~/ESopt-CMD37-fw]\$ make < input\_make [stud\*\*@rl ~/ESopt-CMD37-fw]\$ cd cBN [stud\*\*@rl cBN]\$ qsub qsub</p>

Create a0ene.dat and a0ene.dati. (An example is in utility/cBN\_scripts)

You can do the fitting by asking murnfit in fit\_esopt. [stud\*\*@rl cBN]\$ pushd ../fit\_esopt [stud\*\*@rl fit\_esopt]\$ make [stud\*\*@rl fit\_esopt]\$ popd [stud\*\*@rl cBN]\$ ../fit\_esopt/murnfit

Equilibrium volume:  $V_0$ Bulk modulus:  $B_0$ 

Pressure deriv. of bulk modulus:  $B_0$ ,

#### Flow diagram to check accuracy

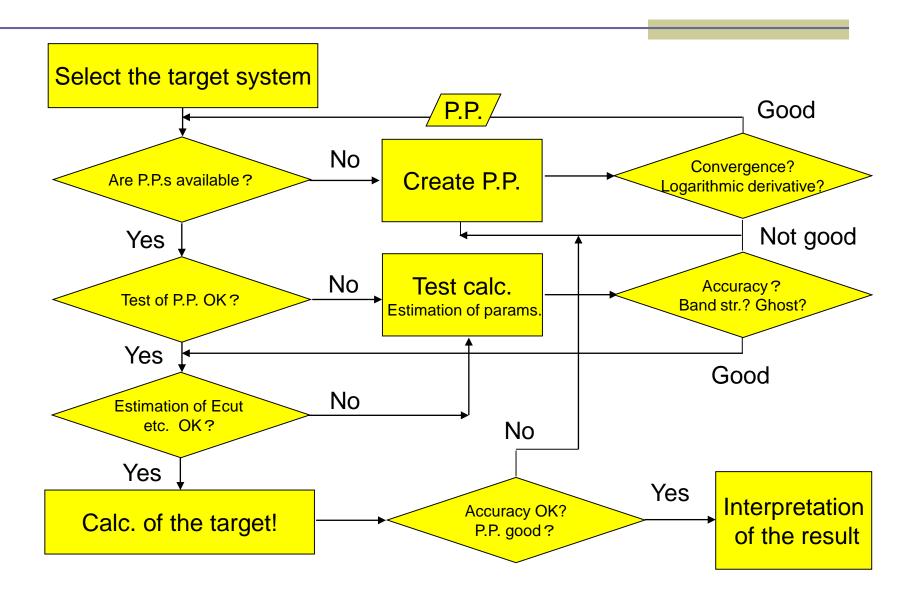

### $E_{\rm cut}$ dependence of the total energy

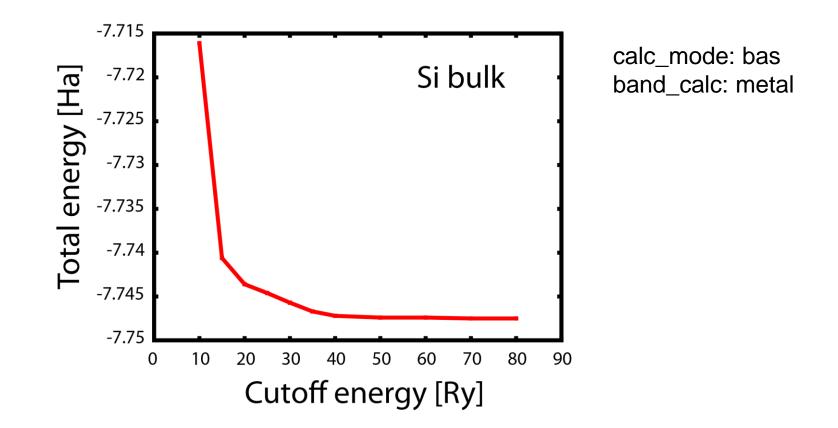

For an ordinary use, 40 Ry may be allowed. To have a converged stress tensor,  $E_{cut} > 60$  Ry would be required.

#### Trial 2: Cutoff check of PP

- Select an element among "Al, Ca, Cu, Mg, Mn, Si".
- You can see an example of "CORD" for them in INPUT\_DATA.
- Change the directory to the destination in "makefile" like, DESTDIR=AI <= you may rewrite this name.</p>
- Using an example, try the cutoff test.
  - [stud\*\*@rl ~/ESopt-CMD37-fw]\$ cp INPUT\_DATA/CORD-AI INPUT\_DATA/CORD [stud\*\*@rl ~/ESopt-CMD37-fw]\$ emacs INPUT\_DATA/CORD

... please "edit" the input file "CORD". ...

[stud\*\*@rl ~/ESopt-CMD37-fw]\$ head makefile

[stud\*\*@rl ~/ESopt-CMD37-fw]\$ make < input\_make

[stud\*\*@rl ~/ESopt-CMD37-fw]\$ cd Al

[stud\*\*@rl Al]\$ qsub qsub

Create a data file of "the lattice constant a" v.s. "the total energy".

Total energy may be seen in MONIT/energy, RESULTS/Htot001 (for basic mode), or STRUCT/result0001 (for extended mode).

#### Some post-processing commands

For writing a band structure calculation,

- Select band\_calc = 'bands' in INPUT\_DATA/CORD,
- Do 'make' after checking
  - INPUT\_DATA/kpoint
  - Top of the 'makefile'
- Do run your job by 'qsub qsub' in the working directry.
- After finishing the job, you can type,
  - \$ ../utility/vbpef2gp -s -e fort.50
  - \$ gnuplot
- We now see the functions of 'xcrysden' by seeing 'axsf' file in your 'Si-band'.

#### Kohn-Sham band structure of Si

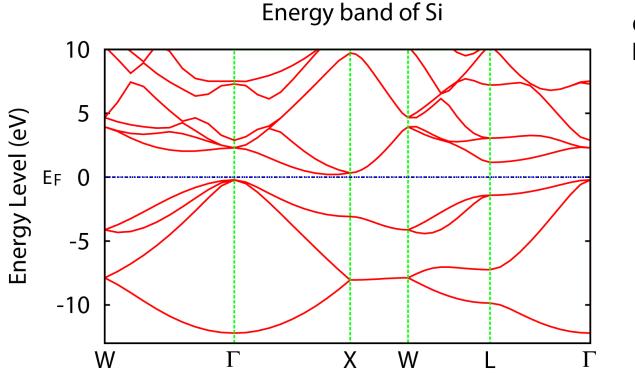

calc\_mode: bas band\_calc: bands

For this band calculation,  $E_{cut} = 60$  Ry is used. ncband=6 in CORD is used to obtain unoccupied levels.

#### Band structures of SWNT

## Tight binding model with $\pi$ orbitals only

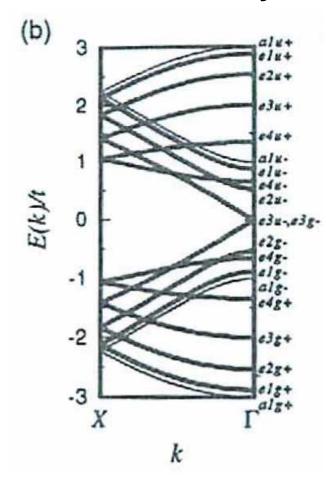

### DFT-LDA using optimized structure

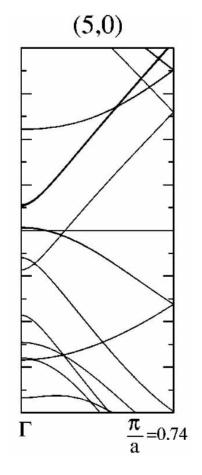

#### 1/3-rule in a simple TBM band structure

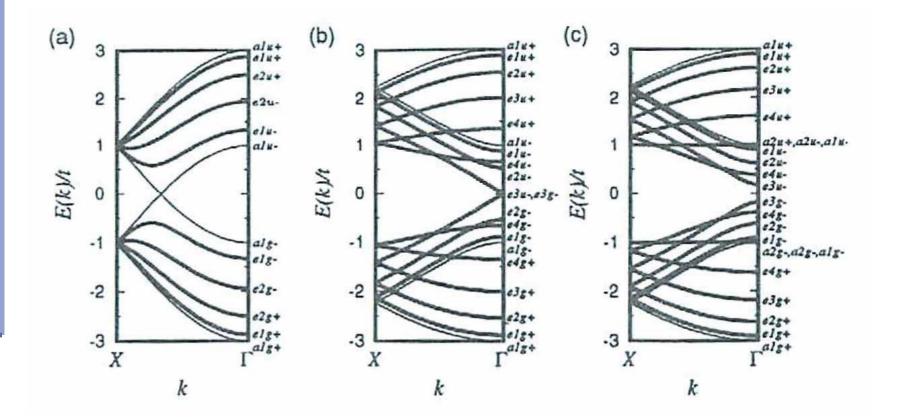

Saito, Dresselhaus, Dresselhaus, 'Physical Properties of Carbon Nanotubes', Imperial College Press.

#### LDA band structures for thin SWNT

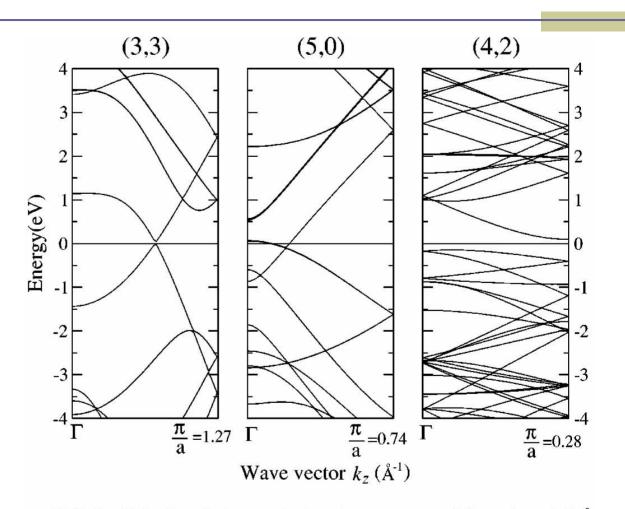

FIG. 3. Calculated electronic band structures of the relaxed 4-Å SWNT's. The Fermi level is at 0 eV.

Machón, et al. Phys. Rev. B 66, 155410 (2002).

#### Trial 3: band structure of CNT

We can use prepared inputs as follows. [stud\*\*@rl ~/ESopt-CMD37-fw]\$ cp INPUT\_DATA/CORD-50Tube-b INPUT\_DATA/CORD

# Check E\_cut in CORD

[stud\*\*@rl ~/ESopt-CMD37-fw]\$ cp INPUT\_DATA/kpoint-b INPUT\_DATA/kpoint

[stud\*\*@rl ~/ESopt-CMD37-fw]\$ emacs -nw makefile

<< rewrite header of makefile so that "DEST-DIR = Tube-band" >>

[stud\*\*@rl ~/ESopt-CMD37-fw]\$ make < input\_make

[stud\*\*@rl ~/ESopt-CMD37-fw]\$ cd Tube-band

[stud\*\*@rl Tube-b]\$ qsub qsub

# We need to wait for a while. If we need, please see the result tomorrow.

[stud\*\*@rl Tube-b]\$ ../utility/vbpef2gp -s -e fort.50 [stud\*\*@rl Tube-b]\$ gnuplot gnuplot> load 'bandfig.gp' The 37<sup>th</sup> CMD workshop "Practice of Esopt"

**Overview of optimization problems** 

Koichi Kusakabe Grad. Sch. Eng. Sci, Osaka University

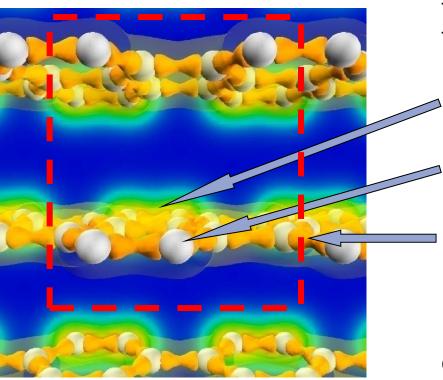

We regard next quantities as the variables determining of the system.

1. Electronic state

2. Atomic position

3. Unit cell (lattice parameters)

Restricted by the periodic boundary condition, various electronic states appear depending on atomic position in the variable unit cell.

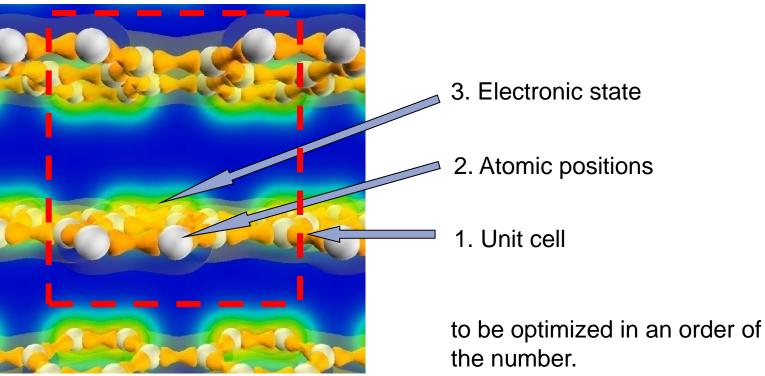

In the actual simulation, we have

Structural change given by modification of lattice vectors induced by difference between internal stress and the external pressure.

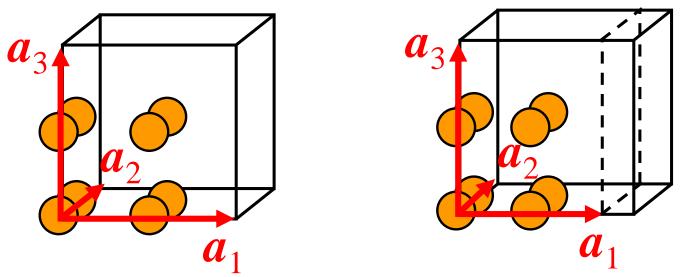

9 - 3 = 6 degrees of freedom after removing total rotation of the system.

- 1. Lattice constants
- 2. Elastic constants
- 3. Structural transformation
- ← optimization of all parameters
- ← deformation of stable structure
- ← molecular dynamics

Structural change and electronic structure of the structure obtained by shift in atomic position due to the interatomic force.

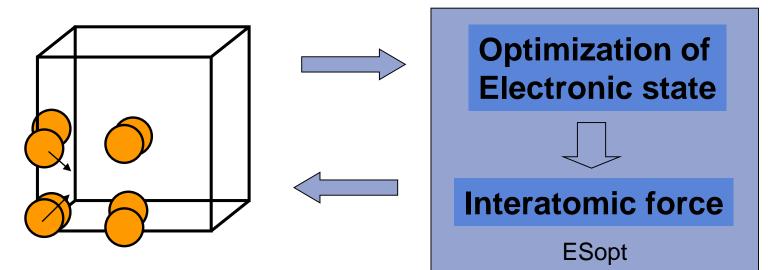

Shift in the  $3 \times N_{atom}$  structural parameters Change in the crystal symmetry

We can determine,

- 1. Stable atomic configuration
- 2. Intermediate state (transition state), reaction energy

- Perform optimization of essential parameters to make the energy be the lowest. The optimization is done with respect to
  - Lattice constants
  - Atomic configuration
  - Electronic structure

The optimization process is very similar, because all of the procedure is regarded as motion of a particle on an energy surface.

- Technique of the optimization
  - Global search : most powerful. Global structure of the energy surface should be known before the optimization.
  - Searching methods utilizing a gradient vector : very fast.
     Optimization follows a line toward the minimal point.

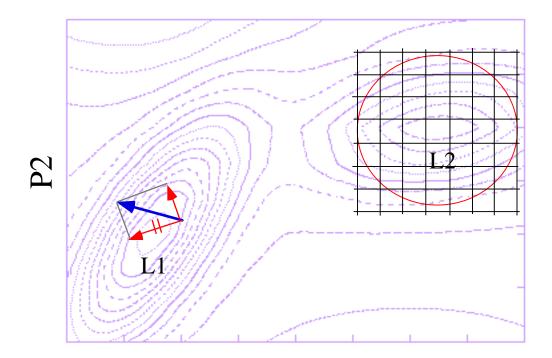

#### Available methods

- Metadynamics : search of potential minimal points beyond a potential barrier
- Search of saddle points : force inversion technique

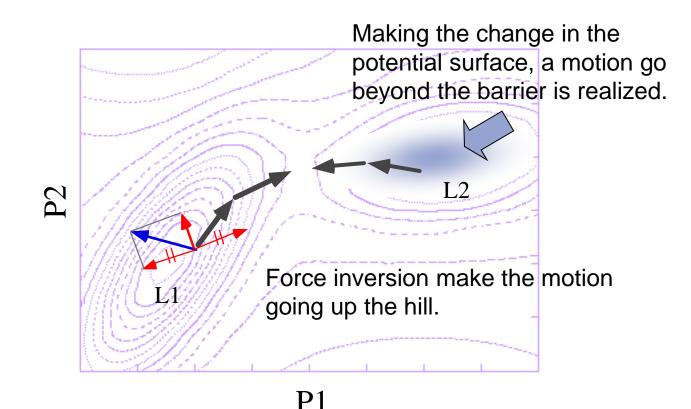

#### **Methods to find the transition states**

Nudged elastic band method:

- Replicas (yellow points) feel repulsion.
- They give a path through TS.

Force inversion:

- If the landscape is simple,
- The transition state is fixed.

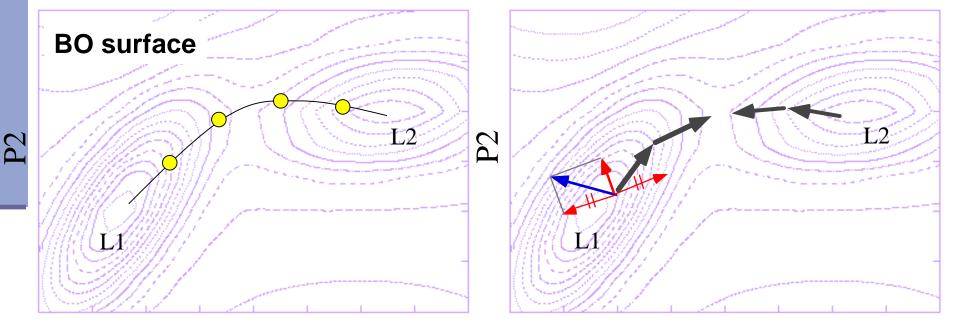

28

**P1** 

# Minimum search on the Born-Oppenheimer (BO) surface

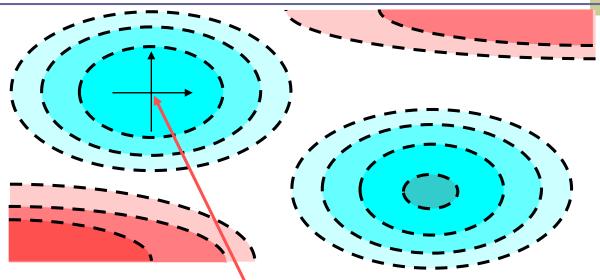

If one look for the minimum locally around this point, one cannot find existence of another true minimum.

- Electronic structure at this point shows only local stability.
- Even if one make small vibration around this local minimum, only stable oscillation will appear.

In this situation, we need global search on the BO surface. But, search in the whole  $3 \times N_{atom}$ -dimensional space is practically impossible.

: At present, for the first-order transition, the first-principles molecular dynamics can do little without wisdom on materials.

#### Search for the saddle point on the BO surface

If one has some locally stable points, the saddle point of the BO surface may be found. But, we could have difficulty even in this case.

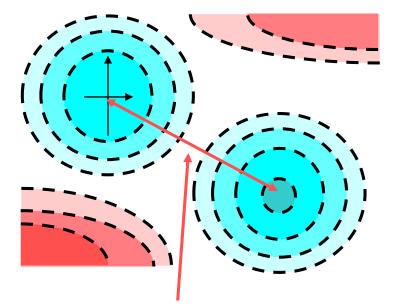

One dimensional search: Optimization methods which can search a minimum point in a section perpendicular to the reaction coordinate may give the saddle point. In this case, this saddle point given by the one dimensional search does not tell us the true potential barrier, since we have another way to go without the barrier.

#### Unstable fixed points

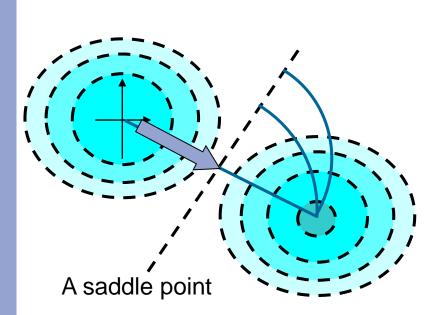

If we optimize all the coordinate other than the reaction coordinate, the saddle point is given.

- But, we may have restriction due to undesired symmetry in the simulation due to
- 1) Finite simulation cell
- 2) Assumed symmetry in the run.

A unstable fixed / point which may be obtained as a saddle point in a restricted search.

A section of BOS

At the unstable fixed point, interatomic forces are balanced. If one look at the second-order derivative (the Hessian matrix), we may have several paths to some stable points.

# An example in the structural transformation of carbon systems

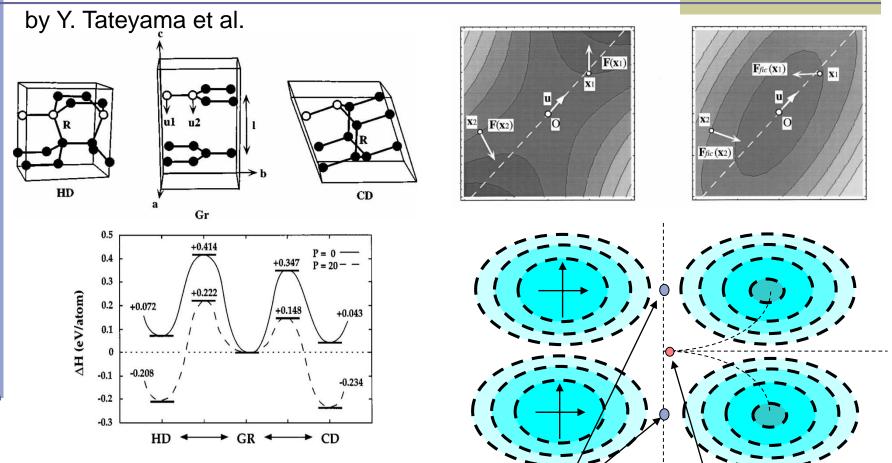

Saddle point

Unstable fixed point

The force inversion technique determines two saddle points from the graphite to two diamond structures.

#### The meta-dynamics simulation

Following the motion of a system in the molecular dynamics, we add artificial potential to the true potential.

$$V_{g}(x) = \sum_{t_{i} < t} W \exp(-|x(t) - x(t_{i})|^{2} / 2\delta h^{2})$$

Utilizing this technique, we can reach 1) the lowest saddle point, and 2) a stable structure beyond the saddle point. If we proceed to perform this simulation without removing  $V_g$ , we should reach all of the local minima on the BO surface.

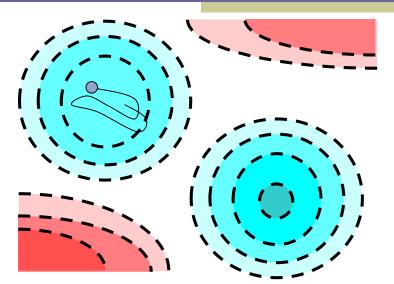

A. Laio, M. Parrinello, Proc. Natl. Acad. Sci. U.S.A. 99, 12562 (2002). R. Martonak, et al., Phys. Rev. Lett. 90, 075503 (2003).

## Recommended procedure of the structural optimization

- The case of bulk crystal structure
  - Rough estimation of the stable structure with the constant-pressure MD.
  - Optimization of the lattice constant by accurate electronic structure calculation.
  - Estimation of the bulk modulus and the elastic constants. Comparison with the experimentally observed values.
  - Confirmation of positivity in the phonon modes.
  - If an imaginary frequency appears,
    - Case 1: The simulation cell is too small. Try the larger simulation cell.
    - Case 2: Optimize cell & atomic positions, again.

#### MD simulation of graphite in high pressure

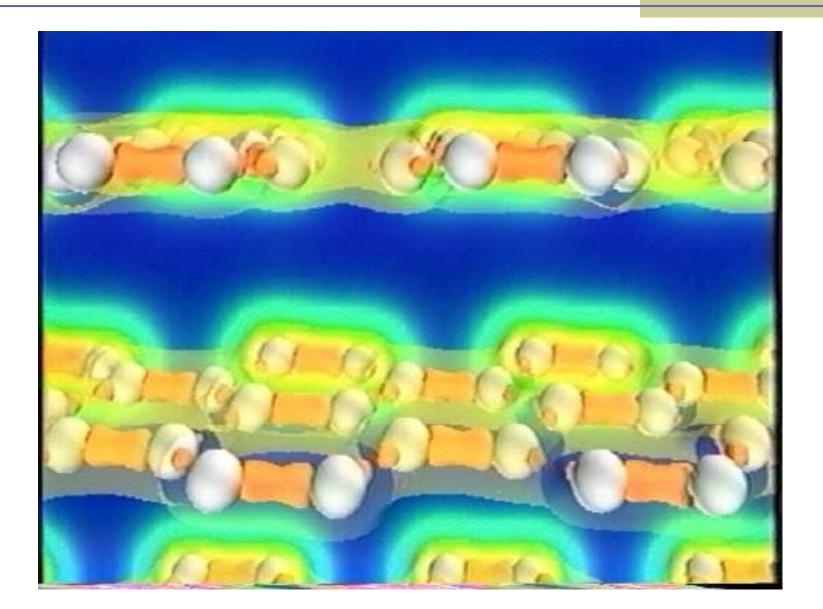

#### Structural optimization method

- Optimization of bulk crystal structure
  - Estimate roughly by the constant pressure mode.
  - Improve the accuracy, optimize lattice constants.
  - Calculate the bulk modulus and elastic constants and compare the real observation.
  - Check that phonon modes have positive real frequency. (We need the super cell technique.)
  - If an imaginary frequency appears, find a constraint in the simulation, remove the restriction and re-optimize the parameters.
  - A constant-pressure calculation to optimize structure parameters may give improvement.